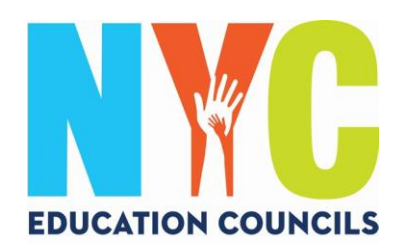

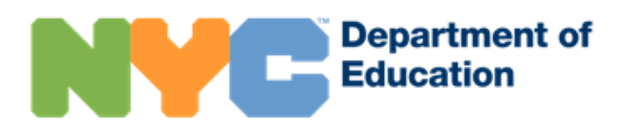

# পিতামাতাদের জন্য NYC স্কুলস্ অ্যাকাউন্ট (schoolsaccount.nyc) সেট আপ করার গাইড

#### NYC স্কুল অ্যাকাউন্ট কী?

NYC স্কুলস্ অ্যাকাউন্ট (NYCSA) হচ্ছে একটি DOE আবেদন, যা আপনাকে যে কোনো ডিভাইসে আপনার সন্তান সম্পর্কে গুরুত্বপূর্ণ তথ্য দেখার সুযোগ দেবে। ওয়েবসাইটটি দশটি ভাষায় লভা।

### NYC স্কুলস অ্যাকাউন্ট গুরুত্বপূর্ণ কেন?

NYC স্কুলস্ অ্যাকাউন্ট আপনাকে আপনার সন্তানের গ্রেড, রিপোর্ট কার্ড, উপস্থিতির ইতিহাস, পরীক্ষার ফলাফল, পরিবহন সংক্রান্ত তথ্য, IEP সম্পর্কিত তথ্য, COVID সম্মতি জমা দেয়া, গ্র্যাজুয়েশনের পথে আপনার সন্তানের অগ্রগতি এবং আরো অনেক কিছুর দেখার সুযোগ দেয়!

এই বছর, একটি NYC স্কুলস্ অ্যাকাউন্ট হচ্ছে আবেদন জমা দেয়ার এবং 2023 এডুকেশন কাউন্সিল নির্বাচনে ভোট দেয়ার একমাত্র উপায়। আসুন আপনাকে আপনার NYC স্কুলস অ্যাকাউন্টে সাইন-আপ করিয়ে দেই! নিম্নলিখিত ধাপগুলো অনুসরণ করুন!

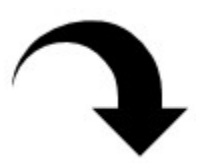

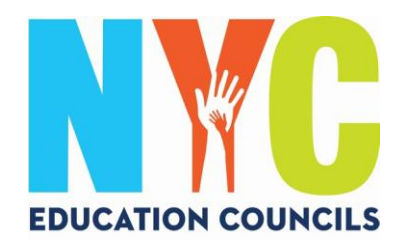

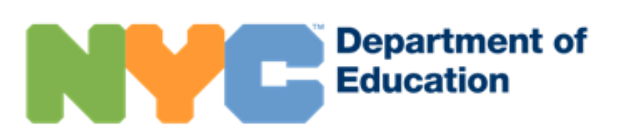

#### 1. Visit https://www.schoolsaccount.nyc/

স্কিনে আপনার বাড়িতে ব্যবহৃত ভাষা প্রদর্শনের জন্য ড্রপডাউন বক্সটি ব্যবহার করুন।

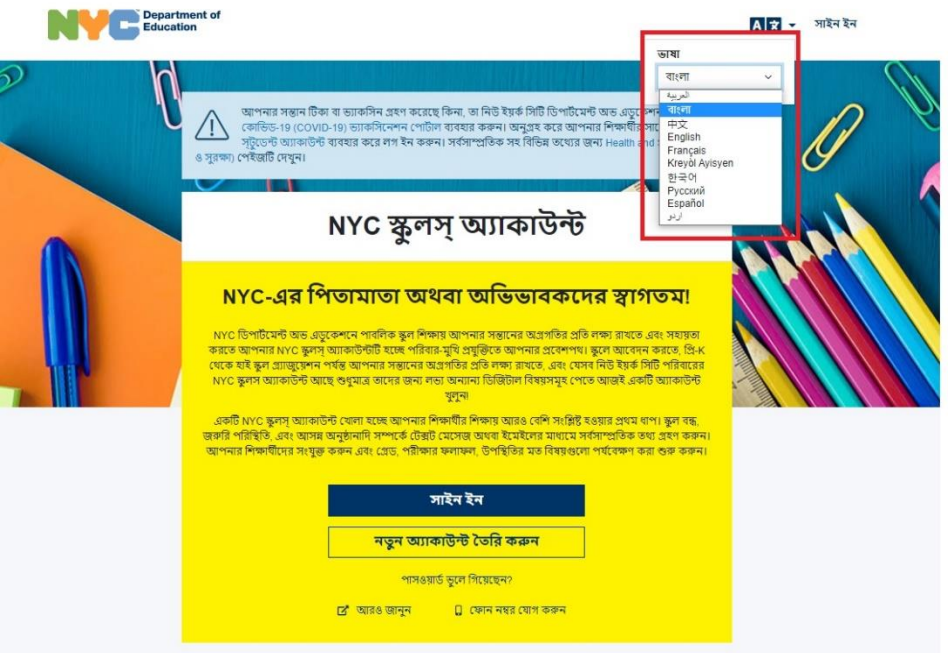

একটি NYC স্কুলস্ অ্যাকাউন্ট দিয়ে আপনি উল্লিখিতগুলো করতে পারেন:

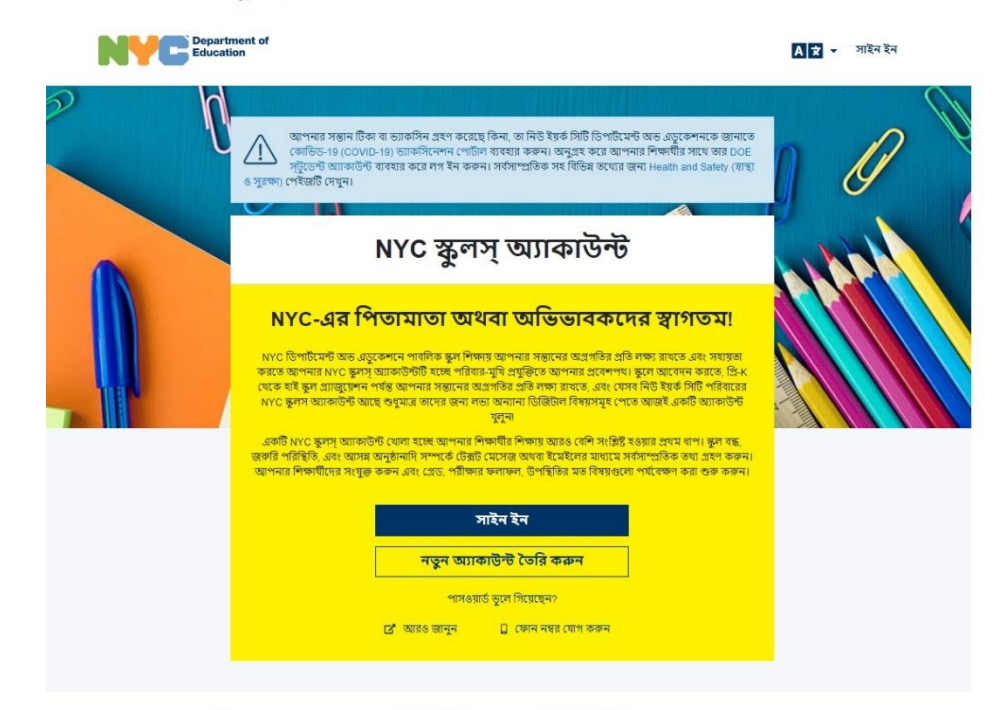

একটি NYC স্কুলস্ অ্যাকাউন্ট দিয়ে আপনি উল্লিখিতগুলো করতে পারেন:

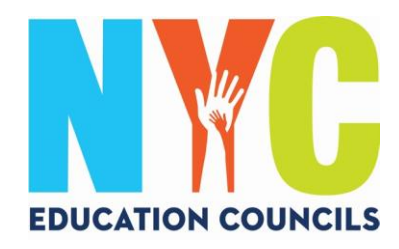

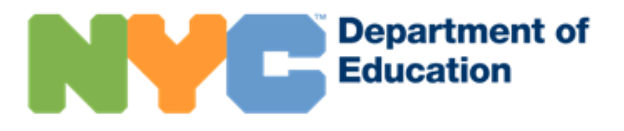

### 2. "Create New Account" (নতুন অ্যাকাউন্ট তৈরি করুন) ক্লিক করুন।

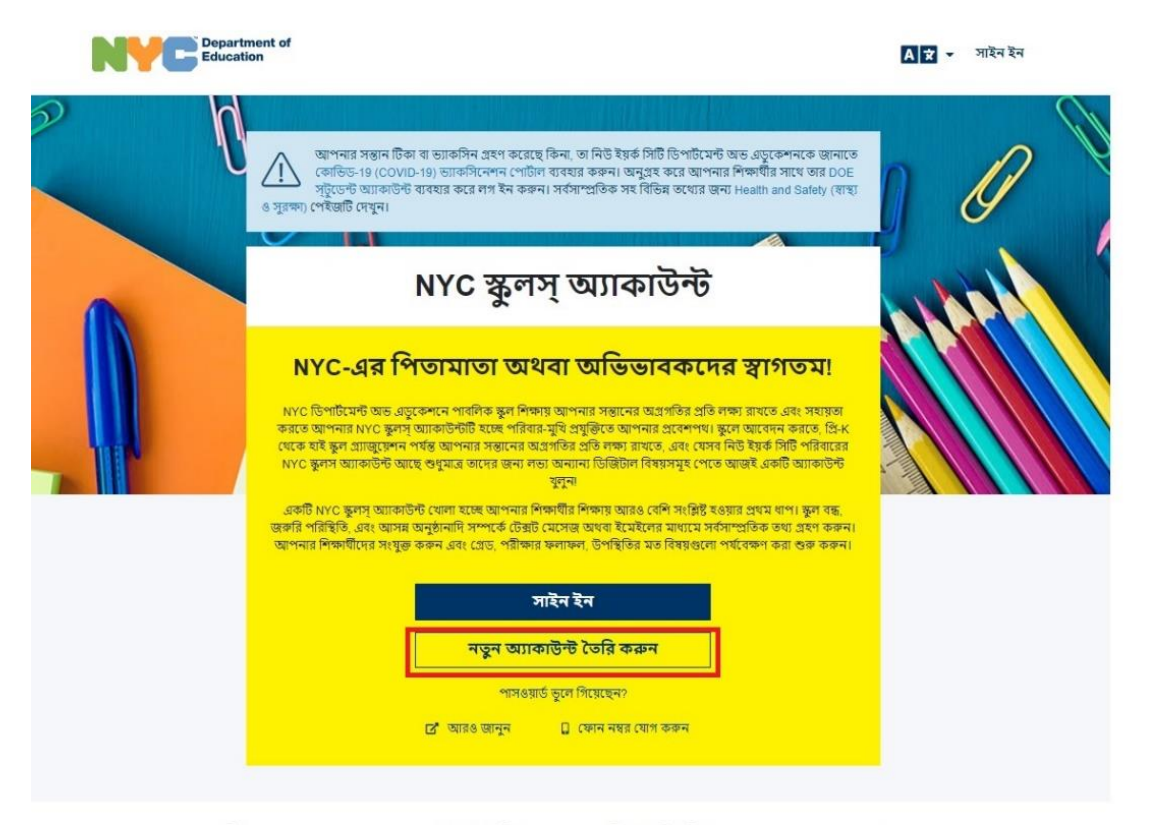

একটি NYC স্কুলস্ অ্যাকাউন্ট দিয়ে আপনি উল্লিখিতগুলো করতে পারেন:

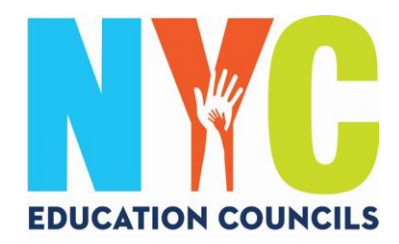

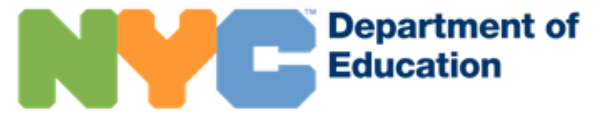

3. আপনার নাম, সেল ফোন নম্বর, এবং ইমেইল ঠিকানা এন্টার করুন, এরপর "Validate Email" (ইমেইল বৈধ করুন) বাটন ক্লিক করুন।

## অ্যাকাউন্ট তৈরি করুন

আপনার NYC স্কুলস অ্যাকাউন্ট তৈরি করতে অনুগ্রহ করে নিচের তথ্য প্রদান করুন। যখন তথ্য এন্টার করবেন, অনুগ্রহ করে আপনার ব্রাউজারটি রিফ্রেশ করবেন না অথবা পিছে যাবার (back) বাটনটিতে চাপ দেবেন না।

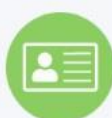

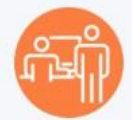

- 1. নোটিফিকেশন বা বিজ্ঞপ্তি পাওয়া শুরু করার জন্যে আপনার তথ্য এন্টার করুন। আপনি একটি অ্যাকাউন্ট তৈরির কোড ছাডা একটি সাধারণ একাউন্ট খলতে পারবেন, কিন্তু আপনার শিক্ষার্থীকে একাউন্টে যোগ করতে আপনার কোডটির প্রয়োজন হবে।
- 2. আপনার শিক্ষার্থীকে যেন যোগ করতে পারেন, সেজন্যে আপনার স্কুলে আপনি একটি অ্যাকাউন্ট তৈরির কোড পাবেন।

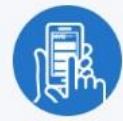

3. আপনার শিক্ষার্থীকে যোগ করার পর, আপনি গ্রেড, পরীক্ষার ফলাফল, উপস্থিতি, পরিবহণ, রিডিংয়ের স্তর এবং আরো অনেক কিছু দেখতে পাবেন।

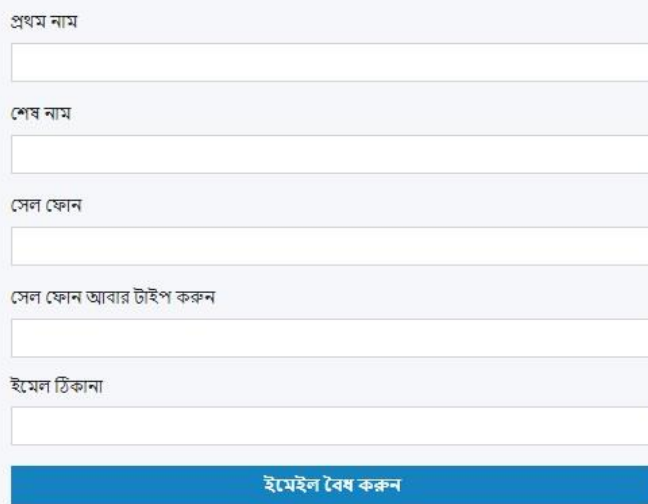

অনুগ্রহ করে লক্ষা করুন: এই অ্যাকাউন্ট তৈরির মাধ্যমে, আপনি DOE-কে বিভিন্ন বিজ্ঞপ্তি পোঠানোর অনুষ্ঠাট প্রাক্ত জি<br>বিজ্ঞপ্তি, এবং ফ্যামিলি এডুকেশনাল রাইটস্ অ্যান্ড প্রাইজেনি আউন্ড ক্লাইজিকা করা আনি সেবে আদেশের আনি অনুসরি অনু

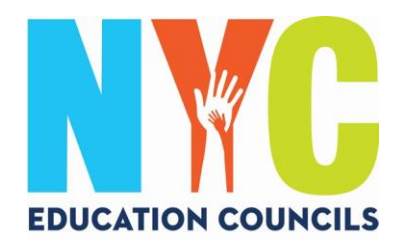

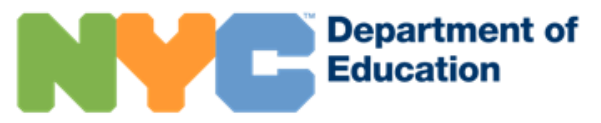

4. [NYCSA@schools.nyc.gov](mailto:NYCSA@schools.nyc.gov) থেকে প্রাপ্ত 6 ডিজিটের কোড সহ একটি বার্তার জন্য আপনার ইমেইল দেখুন।

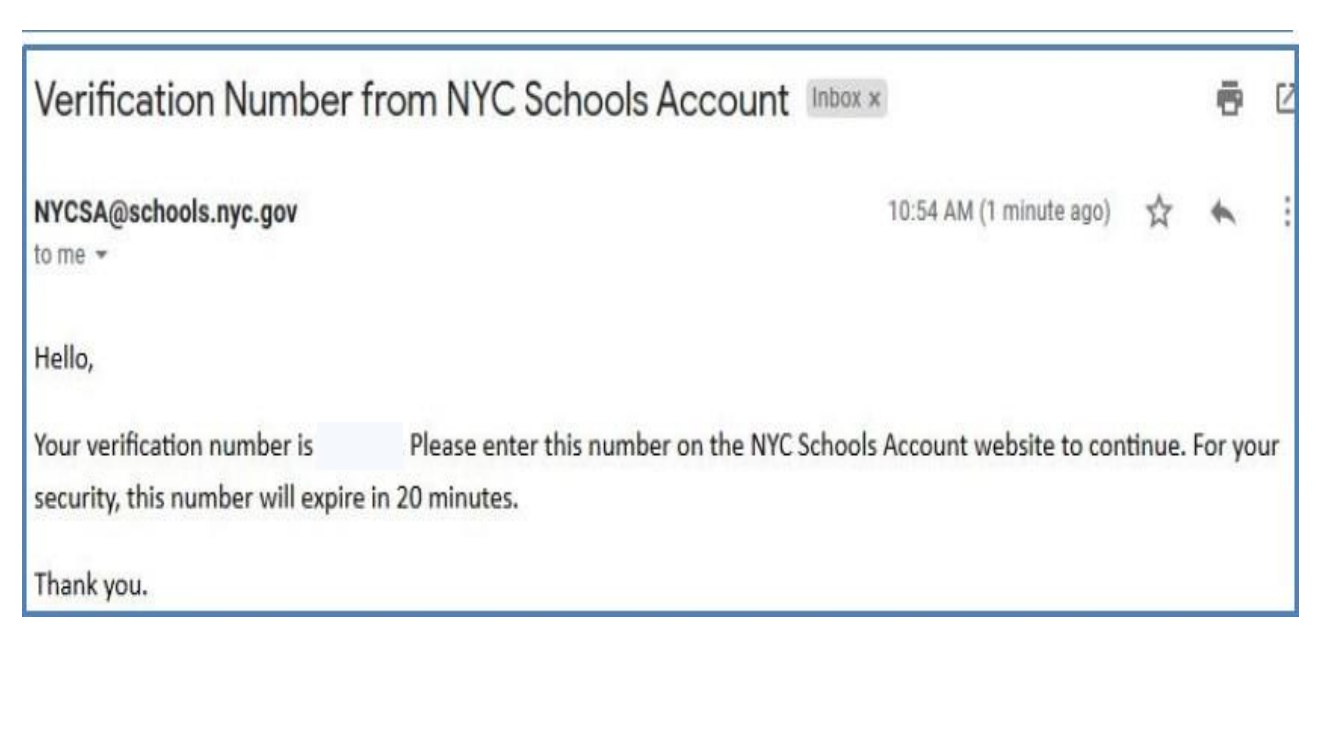

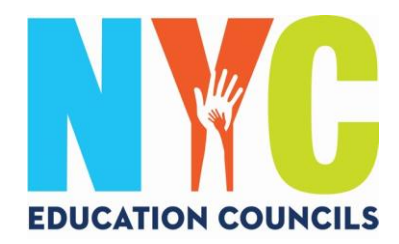

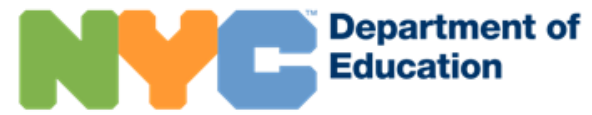

5. সেডটি "Email Verification Number" (ইমেইল যাচাই করার নাম্বার) বক্সে এন্টার করুন। এরপর "Submit" (সাবমিট)-এ ক্লিক করুন।

## অ্যাকাউন্ট তৈরি করুন

আপনার NYC স্কুলস অ্যাকাউন্ট তৈরি করতে অনুগ্রহ করে নিচের তথা প্রদান করুন। যখন তথ্য এন্টার করবেন, অনুগ্রহ করে আপনার ব্রাউজারটি রিফ্লেশ করবেন না অথবা পিছে যাবার (back) বাটনটিতে চাপ দেবেন না।

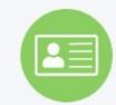

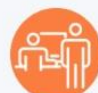

1. নোটিফিকেশন বা বিজ্ঞপ্তি পাওয়া শুরু করার জন্যে আপনার তথ্য এন্টার করুন। আপনি একটি অ্যাকাউন্ট তৈরির কোড ছাড়া একটি সাধারণ একাউন্ট খুলতে পারবেন, কিন্তু আপনার শিক্ষার্থীকে একাউন্টে যোগ করতে আপনার কোডটির প্রয়োজন হবে।

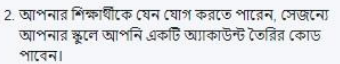

3. আপনার শিক্ষার্থীকে যোগ করার পর, আপনি গ্রেড, পরীক্ষার ফলাফল, উপস্থিতি, পরিবহণ, রিডিংয়ের স্তর এবং আরো অনেক কিছু দেখতে পাবেন।

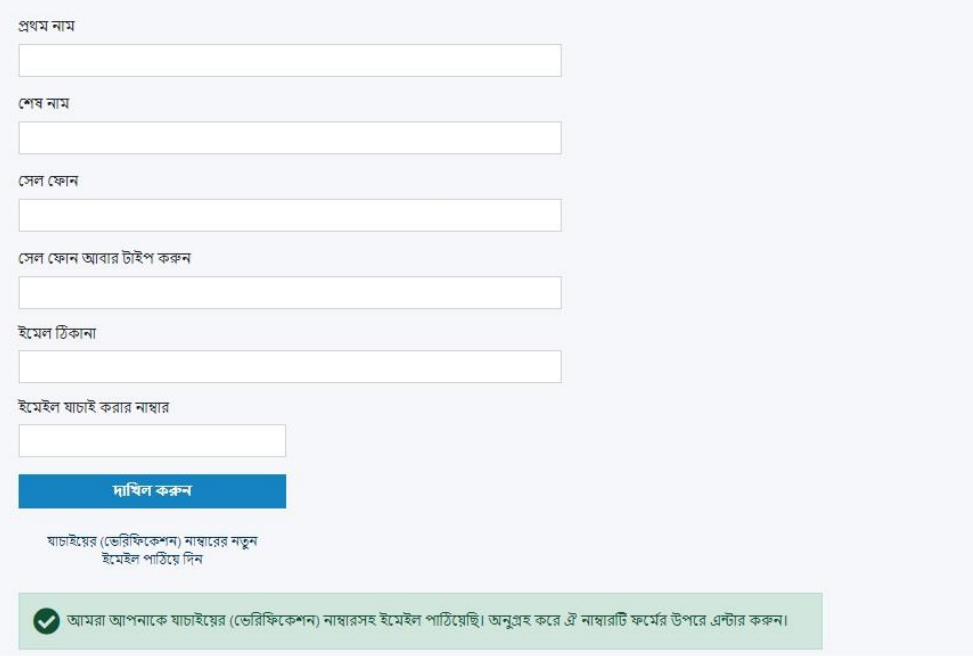

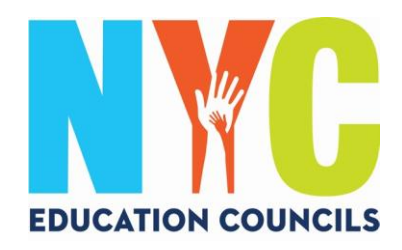

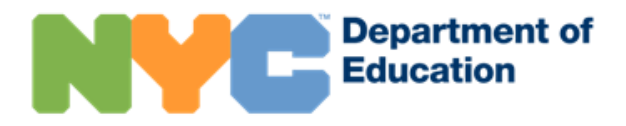

### 6. পথনির্দেশনা অনুসরণ করে একটি পাসওয়ার্ড তৈরি করুন।

### অ্যাকাউন্ট তৈরি করুন

আপনার NYC স্কুলস অ্যাকাউন্ট তৈরি করতে অনুস্রহ করে নিচের তথ্য প্রদান করুন। যখন তথ্য এন্টার করে কের আপনার ব্রাউজারটি রিফ্রেশ করবেন না অথবা পিছে যাবার (back)

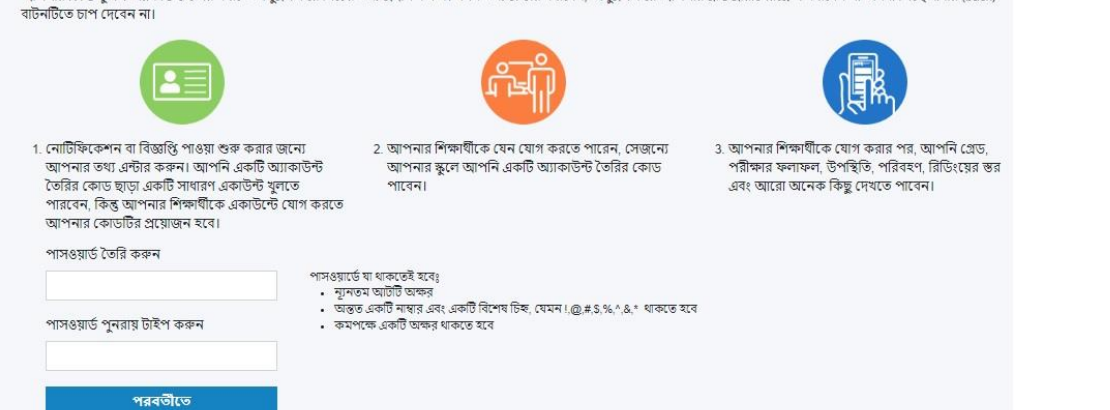

7. 3-টি নিরাপত্তামূলক বা সিকিউরিটি প্রশ্ন বেছে নিন এবং উত্তর প্রদান করুন। আপনার পাসওয়ার্ড এবং নিরাপত্তামূলক প্রশ্নের উত্তরগুলো লিখে, একটি পরিচিত স্থানে সুরক্ষিত রাখুন।

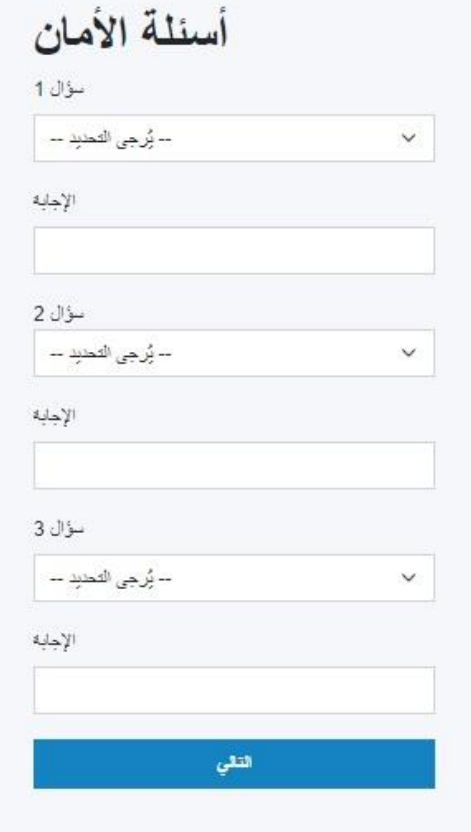

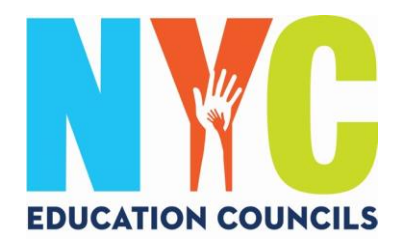

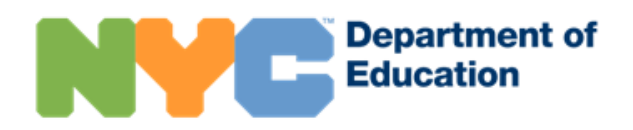

8. যদি আপনার সন্তানের স্টুডেন্ট আইডি (ID) # (OSIS) না থেকে থাকে, তাহলে আপনি "Continue Without Code" (কোড ছাড়া অব্যাহত রাখুন)-এ ক্লিক করতে পারেন। <mark>এই তথ্য প্রদানের জন্য আপনার প্যারেন্ট কোঅর্ডিনেটর আপনার সাথে যোগাযোগ করবেন</mark>।

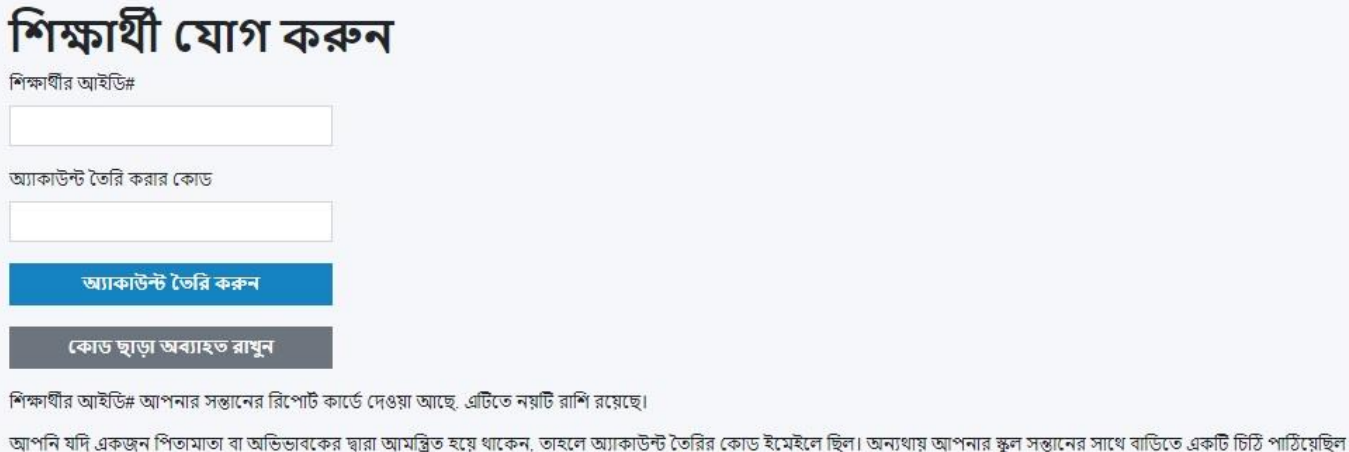

যাতে অ্যাকাউন্ট তৈরির কোড অন্তর্ভুক্ত ঠিল। সে চিঠি আবার পেতে হলে আপনাকে আরেকটি চিঠি সন্তানের সাথে পাঠাতে স্কুলে অনুরোধ জানাতে হবে।

9. প্রত্যেক সন্তানের স্টুডেন্ট আইডি (ID) # (OSIS) এন্টার করুন। **আপনি নম্বরটি যেকোনো রিপোর্ট কার্ডের উপর খুঁজে পাবেন অথবা আপনার** 

পারেন্ট কোঅর্ডিনেটরের সাথে যোগাযোগ করে পেতে পারেন।

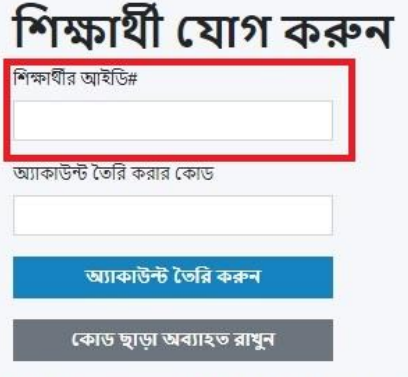

শিক্ষার্থীর আইডি# আপনার সন্তানের রিপোর্ট কার্ডে দেওয়া আছে. এটিতে নয়টি রাশি রয়েছে।

আপনি যদি একজন পিতামাতা বা অভিভাবকের দ্বারা আমন্ত্রিত হয়ে থাকেন, তাহলে অ্যাকাউন্ট তিরির কোড ইমেইলে ছিল। অন্যথায় আপনার স্কুল সন্তানের সাথে বাড়িতে একটি চিঠি পাঠিয়েছিল যাতে অ্যাকাউন্ট তৈরির কোড অন্তর্ভুক্ত ঠিল। সে চিঠি আবার পেতে হলে আপনাকে আরেকটি চিঠি সন্তানের সাথে পাঠাতে স্কুলে অনুরোধ জানাতে হবে।

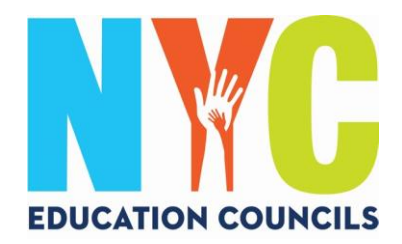

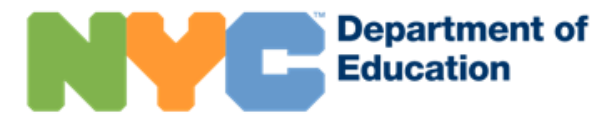

 $10.$  আপনার প্যারেন্ট কোঅর্ডিনেটর দ্বারা প্রদানকৃত (ইমেইলের মাধ্যমে) অ্যাকাউন্ট তৈরির কোড (ক্রিয়েশন কোড) এন্টার করুন। এরপর "Create Account" (অ্যাকাউন্ট তৈরি করুন) ক্লিক করুন।

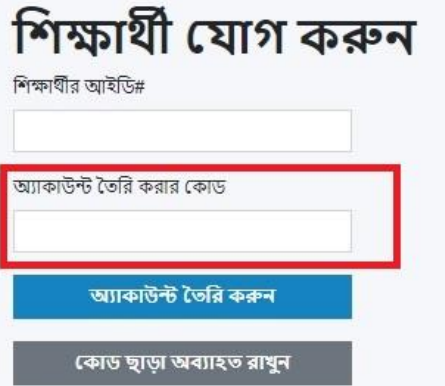

লগ ইন

শিক্ষার্থীর আইডি# আপনার সন্তানের রিপোর্ট কার্ডে দেওয়া আছে. এটিতে নয়টি রাশি রয়েছে।

আপনি যদি একজন পিতামাতা বা অভিভাবকের দ্বারা আমন্ত্রিত হয়ে থাকেন, তাহলে অ্যাকাউন্ট তৈরির কোড ইমেইলে ছিল। অন্যথায় আপনার স্কুল সন্তানের সাথে বাডিতে একটি চিঠি পাঠিয়েছিল যাতে অ্যাকাউন্ট তৈরির কোড অন্তর্ভূক্ত ঠিল। সে চিঠি আবার পেতে হলে আপনাকে আরেকটি চিঠি সন্তানের সাথে পাঠাতে স্কুলে অনুরোধ জানাতে হবে।

### $11.$  অভিনন্দন! আপনি সফলভাবে আপনার অ্যাকাউন্ট তৈরি করেছেন!

### সাফল্য আপনি সফলভাবে একটি শিক্ষার্থী অ্যাকাউন্ট তৈরি করেছেন আপনার অ্যাকাউন্ট ব্যাবহার করা শুরু করতে কিংবা অন্য কোনও শিক্ষাৰ্থীকে "Manage Account" (অ্যাকাউন্ট ব্যবস্থাপনা)-এ যোগ করতে, সাইন ইন করুন।

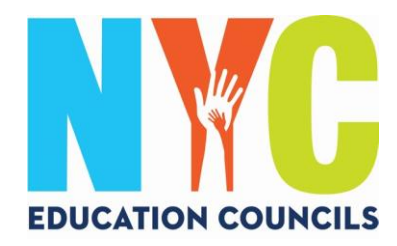

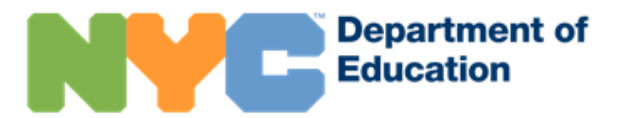

 $12.$  আপনার অ্যাকাউন্ট ব্যবহার শুরু করতে এবং আপনার সন্তানের তথ্য দেখতে সাইন ইন করুন।

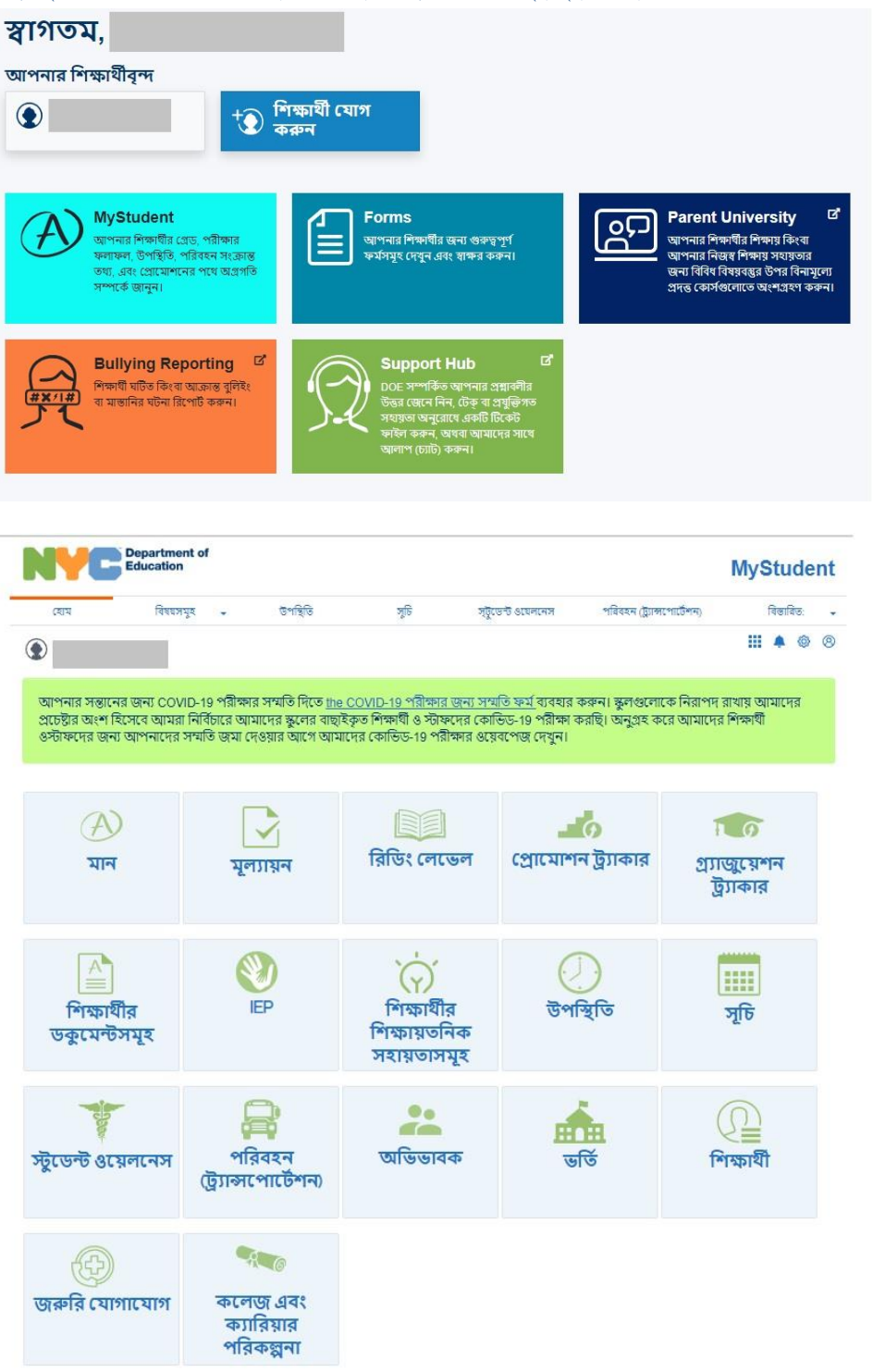